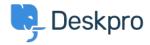

Vidensbase > Deskpro Legacy > How do I enable SSL on Deskpro On-Premise?

## How do I enable SSL on Deskpro On-Premise?

Ben Henley - 2023-06-08 - Kommentarer (0) - Deskpro Legacy

## **Ouestion:**

I want to make sure all my agents connect to my Deskpro On-Premise installation securely via HTTPS, but I don't see any settings about SSL in admin.

## **Answer:**

All the set up and configuration of SSL for Deskpro On-Premise is done at the webserver level. Consult your webserver documentation for details of how to set up SSL. Bear in mind you will also need to obtain and install an SSL certificate.

There are no settings you need to change in Deskpro to enable SSL, except to make sure that the PHP OpenSSL extension is installed (you can check this from **Admin > Server > Server Requirements**).

You can also follow our guide on how to use your own certificate which also guides you through the settings of changing from port 80 to 443 and this way enabling SSL. You can find it in Using your own SSL Certificate.

## **External resources**

Apache SSL documentation

Detailed guide to Apache setup on a VPS (with free verified StartSSL certificate)

How to Set Up SSL on IIS 7

Configuring HTTPS on nginx